Ψηφιακά υπογεγραμμένο από MARINA CHAGMTΛ6-Λ27  $16:58:15$  FFT Ministry of Digital Bovernance, C: Z Perse Republic 3, 11<br>Hellenic Republic Date: 2022.02.03 17:02:35 Digitally signed by Ministry of Digital Governance, Reason: Location: Athens

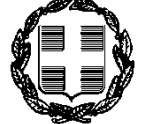

**ΕΛΛΗΝΙΚΗ ΔΗΜΟΚΡΑΤΙΑ ΥΠΟΥΡΓΕΙΟ ΕΣΩΤΕΡΙΚΩΝ**

**ΓΕΝΙΚΗ ΓΡΑΜΜΑΤΕΙΑ ΑΝΘΡΩΠΙΝΟΥ ΔΥΝΑΜΙΚΟΥ ΔΗΜΟΣΙΟΥ ΤΟΜΕΑ ΓΕΝΙΚΗ ΔΙΕΥΘΥΝΣΗ ΑΝΘΡΩΠΙΝΟΥ ΔΥΝΑΜΙΚΟΥ ΔΗΜΟΣΙΟΥ ΤΟΜΕΑ ΔΙΕΥΘΥΝΣΗ ΔΙΑΧΕΙΡΙΣΗΣ ΑΝΘΡΩΠΙΝΟΥ ΔΥΝΑΜΙΚΟΥ ΤΜΗΜΑ ΚΙΝΗΤΙΚΟΤΗΤΑΣ**

Ταχ. Δ/νση: Βασ. Σοφίας 15 106 74, Αθήνα Τηλ.: 213.131.3372, -3374, -3375, -3201, -3365 **Για θέματα της εφαρμογής**: 213.131.3383 E-mail: hrm@ypes.gov.gr

**ΑΔΑ: ΑΝΑΡΤΗΤΕΑ ΕΞ. ΕΠΕΙΓΟΝ**

**Αθήνα, 3 Φεβρουαρίου 2022**

Αριθ. πρωτ.: ΔΙΔΑΔ/Φ.49Κ/ 938 /οικ.1598

**ΠΡΟΣ : Όπως ο Πίνακας Αποδεκτών (αποστολή με ηλεκτρονικό ταχυδρομείο)**

### **ΘΕΜΑ: Έναρξη Α΄ κύκλου κινητικότητας 2022 στο πλαίσιο του Ενιαίου Συστήματος Κινητικότητας (ΕΣΚ).** Σχετ.: α) Η αρ. ΔΙΔΑΔ/Φ.49Κ/521/οικ.10972/27.5.20 εγκύκλιος (ΑΔΑ: 67Γ646ΜΤΛ6-ΧΧ8), **β) η αρ. ΔΙΔΑΔ/Φ.49Κ/ 810 /οικ.13420/30.6.2021 (ΑΔΑ: 9Ι4Υ46ΜΤΛ6-ΚΩΞ) εγκύκλιος**

Σε συνέχεια των ως άνω σχετικών εγκυκλίων, οι οποίες εκδόθηκαν κατόπιν των τροποποιήσεων των σχετικών διατάξεων του Ενιαίου Συστήματος Κινητικότητας, εφεξής ΕΣΚ (ν. 4440/2016), με τις διατάξεις του ν. 4674/2020 (σχετ. α΄) και των διατάξεων του αρ.27 του ν. 4807/2021 (σχετ. β΄), δια της παρούσας καλούνται οι φορείς για την υποβολή αιτημάτων για την κάλυψη των υπηρεσιακών τους αναγκών μέσω του ΕΣΚ. Ειδικότερα:

### **1. ΥΠΟΒΟΛΗ ΑΙΤΗΜΑΤΩΝ**

Οι φορείς που υπάγονται στο πεδίο εφαρμογής του ΕΣΚ (άρ. 3 του ν. 4440/2016, όπως ισχύει), καθώς επίσης και τα νομικά πρόσωπα δημοσίου δικαίου εκτός Γενικής Κυβέρνησης, κατ΄ εφαρμογή των διατάξεων του αρ. 47 του ν. 4795/2021, καλούνται να υποβάλουν τα αιτήματά τους: **α)** για την κάλυψη **κενών θέσεων** του φορέα τους με μετάταξη και **β)** για την προσωρινή κάλυψη αναγκών με απόσπαση.

Σας υπενθυμίζουμε ότι η διαδικασία υποβολής αιτημάτων πραγματοποιείται αποκλειστικά μέσω της οικείας σχετικής ειδικής εφαρμογής, η οποία έχει ενταχθεί στο Μητρώο Ανθρώπινου Δυναμικού του Ελληνικού Δημοσίου (https://hr.apografi.gov.gr), και διακρίνεται σε δύο (2) στάδια:

**1.1. Πρώτο στάδιο - Υποβολή Αιτημάτων απευθείας από τους ίδιους τους φορείς:**

Κατά το στάδιο αυτό, το οποίο ξεκινάει άμεσα, πρόσβαση στην εφαρμογή για την αρχική καταχώριση του αιτήματος, έχουν:

- τα Υπουργεία,
- οι Περιφερειακές Διευθύνσεις Εκπαίδευσης του Υπουργείου Παιδείας και Θρησκευμάτων
- οι Ανεξάρτητες Αρχές
- οι Αποκεντρωμένες Διοικήσεις,
- τα Νομικά Πρόσωπα Δημοσίου και Ιδιωτικού Δικαίου
- οι ΟΤΑ α΄ και β΄ βαθμού
- τα Δικαστήρια

Όλοι οι προαναφερόμενοι φορείς θα καταχωρίσουν τα αιτήματά τους απευθείας στην εφαρμογή. **Επισημαίνεται ότι οι ΟΤΑ α' και β' βαθμού υποβάλλουν απευθείας στην εφαρμογή αιτήματα για τους ίδιους, αλλά και για τα εποπτευόμενα από αυτούς Νομικά Πρόσωπα. Ως εκ τούτου οι εποπτευόμενοι από** **τους ΟΤΑ α΄ και β΄ βαθμού φορείς θα υποβάλουν τα αιτήματά τους προς τον αρμόδιο ΟΤΑ, με τη διαδικασία που ίσχυε κατά τους προηγούμενους κύκλους.**

### **1.2 Δεύτερο στάδιο: Έλεγχος και έγκριση αρχικώς υποβληθέντων αιτημάτων:**

Κατά το δεύτερο στάδιο:

- Τα Υπουργεία ελέγχουν και υποβάλλουν τα δικά τους αιτήματα, των περιφερειακών τους υπηρεσιών καθώς και των εποπτευομένων από αυτά Νομικών Προσώπων Δημοσίου και Ιδιωτικού Δικαίου,
- οι Αποκεντρωμένες Διοικήσεις ελέγχουν και υποβάλλουν τα δικά τους αιτήματα καθώς και τα αιτήματα των ΟΤΑ α' και β' βαθμού και για τα εποπτευόμενα από αυτούς Νομικά Πρόσωπα,
- Οι Ανεξάρτητες Αρχές ελέγχουν και υποβάλλουν τα δικά τους αιτήματα

Ο έλεγχος πραγματοποιείται κάνοντας όποιες παρεμβάσεις κρίνονται απαραίτητες στα αναλυτικά αιτήματα θέσεων, όπως διαγραφή ή και προσθήκη θέσεων και αμέσως μετά την οριστικοποίησή τους υποβάλλονται μέσω της εφαρμογής στην Κεντρική Επιτροπή Κινητικότητας (ΚΕΚ).

### Αναλυτικότερα:

### **2. ΥΠΟΒΟΛΗ ΑΙΤΗΜΑΤΩΝ ΠΛΗΡΩΣΗΣ ΘΕΣΕΩΝ ΚΑΤΑ ΤΟ ΠΡΩΤΟ ΣΤΑΔΙΟ – ΑΡΜΟΔΙΟΣ ΦΟΡΕΑΣ**

Στο πρώτο στάδιο, η πρωτογενής καταχώριση των Αιτημάτων Πλήρωσης Θέσεων θα γίνει **από τους φορείς** ως εξής:

α) Υπουργεία και Γενικές Γραμματείες του οικείου Υπουργείου: Κάθε Κεντρική Υπηρεσία Υπουργείου, καθώς και κάθε Γενική Γραμματεία του ίδιου Υπουργείου, υποβάλλουν τα αιτήματά τους, τα οποία ωστόσο αποτελούν στο σύνολό τους ένα (1) ενιαίο αίτημα, στο οποίο έχουν πρόσβαση όλες οι Διευθύνσεις Διοικητικού/Προσωπικού του οικείου Υπουργείου. Οι χρήστες με το ρόλο «*Υποβολή Αιτημάτων Πλήρωσης Θέσεων*» της κάθε Διεύθυνσης Διοικητικού/Προσωπικού υποβάλλουν αίτημα κατά λόγο αρμοδιότητας, δηλαδή η κάθε Διεύθυνση Διοικητικού/Προσωπικού προσθέτει τις θέσεις για μετάταξη και τις ανάγκες για απόσπαση, οι οποίες αποθηκεύονται προσωρινά. Εάν μία Διεύθυνση Διοικητικού πατήσει «*Υποβολή*» ενώ δεν έχουν ολοκληρώσει την καταχώρισή τους όλες οι υπόλοιπες, τότε ο χρήστης μέσα στο χρονικό πλαίσιο του σταδίου Υποβολής Αιτημάτων επιλέγει «*Τροποποίηση*» του αιτήματος και εισάγει τα δικά του αναλυτικά αιτήματα.

- Τα αιτήματα των Διευθύνσεων Εκπαίδευσης του Υπουργείου Παιδείας και Θρησκευμάτων θα
	- υποβληθούν **από την Περιφερειακή Διεύθυνση Εκπαίδευσης,** στην οποία υπάγονται.
- Τα αιτήματα **των Δικαστηρίων** θα υποβληθούν από τα ίδια.

Στο σημείο αυτό, τίθενται υπόψη σας οι διατάξεις του άρ. 68 του ν. 4886/2022, σύμφωνα με τις οποίες τροποποιήθηκε η παρ. 8 του άρθρου 3 του ν. 4440/2016, ως εξής*: «1. Στην παρ. 8 του άρθρου 3 του ν. 4440/2016 (Α΄ 224) α) τροποποιείται το πρώτο εδάφιο ως προς τις κατηγορίες των υπαλλήλων που μετατάσσονται, β) προστίθεται νέο τρίτο εδάφιο και γ) τροποποιείται το τέταρτο εδάφιο ως προς τις εφαρμοζόμενες διατάξεις, και η παρ. 3 διαμορφώνεται ως εξής:*

*«8. Ειδικά για τα δικαστήρια, τις εισαγγελίες και τις γενικές επιτροπείες της Χώρας επιτρέπεται αποκλειστικά η μετάταξη των μονίμων πολιτικών διοικητικών υπαλλήλων, που ανήκουν οργανικά στους φορείς της παρ. 1, μέσω των διαδικασιών των κύκλων του Ενιαίου Συστήματος Κινητικότητας. Αρμόδιο όργανό της, κατά το άρθρο 7, αξιολόγησης των υποψηφίων είναι το κατά περίπτωση αρμόδιο δικαστικό συμβούλιο των ως άνω φορέων υποδοχής. Οι διευθύνοντες τα Δικαστήρια ή τις Εισαγγελίες στα οποία ανήκουν οι εκάστοτε προκηρυσσόμενες θέσεις, δύνανται να υποβάλλουν στο αρμόδιο δικαστικό συμβούλιο γνωμοδότηση επί των υποβληθεισών αιτήσεων. Μετά την ολοκλήρωση της διαδικασίας αξιολόγησης και την επιλογή όσων υποψηφίων πληρούν τα απαιτούμενα προσόντα για την πλήρωση των οικείων θέσεων μόνιμων δικαστικών υπαλλήλων, εφαρμοζομένων αναλόγως των παρ. 2 έως 4 του άρθρου 7, το αρμόδιο όργανο του Υπουργείου Δικαιοσύνης εκδίδει πράξη μετάταξης των υπαλλήλων που έχουν επιλεχθεί από το δικαστικό συμβούλιο. Μετά τη δημοσίευσή της στην Εφημερίδα της Κυβερνήσεως, η πράξη μετάταξης κοινοποιείται αμελλητί στην υπηρεσία προέλευσης του υπαλλήλου, καθώς και στον ίδιο, ο οποίος υποχρεούται να αναλάβει υπηρεσία στη νέα του θέση το αργότερο εντός ενός (1) μηνός από την πιο πάνω κοινοποίηση.».*

*2. Η παρ. 1 καταλαμβάνει και τον δεύτερο κύκλο κινητικότητας του 2021.»*

β) Ανεξάρτητες Αρχές: Οι Ανεξάρτητες Αρχές θα υποβάλουν τα αιτήματά τους κατά το πρώτο στάδιο Υποβολής Αιτημάτων Πλήρωσης Θέσεων, αλλά θα εισέλθουν στην εφαρμογή και κατά το 2<sup>0</sup> στάδιο του ελέγχου για να εγκρίνουν και να υποβάλουν τα αιτήματά τους στην ΚΕΚ.

γ) Αποκεντρωμένες Διοικήσεις: οι Αποκεντρωμένες Διοικήσεις θα υποβάλουν τα αιτήματά τους κατά το πρώτο

στάδιο Υποβολής Αιτημάτων Πλήρωσης Θέσεων, αλλά θα εισέλθουν στην εφαρμογή και κατά το 2<sup>0</sup> στάδιο του ελέγχου για να εγκρίνουν και να υποβάλουν τα αιτήματά τους στην ΚΕΚ, καθώς επίσης και τα αιτήματα των ΟΤΑ α' και β' βαθμού και για των εποπτευόμενων από αυτούς Νομικών Προσώπων.

δ) Δήμοι και Περιφέρειες: θα υποβάλουν αιτήματα τόσο για τους ίδιους, όσο και για τους φορείς που εποπτεύουν.

ε) Νομικά Πρόσωπα Δημοσίου Δικαίου και Νομικά Πρόσωπα Ιδιωτικού Δικαίου που εποπτεύονται από Υπουργείο: έκαστο νομικό πρόσωπο δημόσιου ή ιδιωτικού δικαίου υποβάλλει πρωτογενώς τα αιτήματά του κατά το πρώτο στάδιο. Στο δεύτερο στάδιο, τα αιτήματα αυτά θα ελεγχθούν αρμοδίως από το Υπουργείο, από το οποίο εποπτεύονται. Για παράδειγμα, τα Νοσηλευτικά Ιδρύματα θα υποβάλλουν πρωτογενώς αιτήματα πλήρωσης θέσεων, τα οποία κατά το δεύτερο στάδιο θα αξιολογήσει και θα υποβάλει το Υπουργείο Υγείας. **Για τα Κέντρα Υγείας τα αιτήματα θα υποβληθούν από την ΥΠΕ ή από το νοσηλευτικό ίδρυμα, όπου ανήκουν.** 

### **3. ΔΙΑΔΙΚΑΣΙΑ ΥΠΟΒΟΛΗΣ ΑΙΤΗΜΑΤΩΝ ΠΛΗΡΩΣΗΣ ΘΕΣΕΩΝ ΣΤΟ Α΄ΣΤΑΔΙΟ**

α) Απόδοση του ρόλου «*Υποβολή Αιτημάτων Πλήρωσης Θέσεων*»: Ο Προϊστάμενος της αντίστοιχης Διεύθυνσης Διοικητικού/Προσωπικού του κάθε φορέα που θα υποβάλει αιτήματα, και έχει ήδη πιστοποιηθεί στο Μητρώο Ανθρώπινου Δυναμικού του Ελληνικού Δημοσίου, ορίζει με απόφασή του υπαλλήλους με τον ρόλο: Υποβολή Αιτημάτων Πλήρωσης Θέσεων. Ο Προϊστάμενος της Διεύθυνσης Διοικητικού/Προσωπικού θα μπορεί να αποδώσει ρόλους σε έναν ή περισσότερους υπαλλήλους ή και στον ίδιο. Η απόδοση του ρόλου υλοποιείται ακολουθώντας τα παρακάτω βήματα:

1. Είσοδος στην εφαρμογή (https://hr.apografi.gov.gr) του χρήστη με τον ρόλο «*Διευθυντής Διεύθυνσης Προσωπικού*».

2. Επιλογή της μικροεφαρμογής «*Διαχείριση Προσωπικού*».

3. Εντοπισμός του υπαλλήλου στον οποίο θα πρέπει να αποδοθεί ο ρόλος και επιλογή του συνδέσμου «*Ρόλοι*» στην εγγραφή του υπαλλήλου.

4. Στην οθόνη που μεταφέρεται ο χρήστης («*Ρόλοι Υπαλλήλου*») και στην ενότητα «*Προσθήκη νέου ρόλου*», επιλέγει τον ρόλο «*Υποβολή Αιτημάτων Πλήρωσης Θέσεων*» από τη σχετική λίστα, και πατά το κουμπί «*Προσθήκη*».

Οι χρήστες με ρόλο «*Υποβολή Αιτημάτων Πλήρωσης Θέσεων*» αναλαμβάνουν να δημιουργήσουν, επεξεργαστούν και υποβάλλουν τα αιτήματα πλήρωσης θέσεων για τον φορέα τους και τους υποκείμενους φορείς / νομικά πρόσωπα.

Όσο ο κύκλος βρίσκεται σε κατάσταση «*Υποβολή Αιτημάτων Πλήρωσης Θέσεων*» και εντός του αντίστοιχου εύρους ημερομηνιών, ο χρήστης με το ρόλο «*Υποβολή Αιτημάτων Πλήρωσης Θέσεων*» εισέρχεται στην εφαρμογή «*Διαχείριση Κινητικότητας*», «*Αιτήματα Πλήρωσης Θέσεων (2022-)*».

Στην οθόνη «*Αιτήματα Πλήρωσης Θέσεων (2022-)*» επιλέγει στο πεδίο «*Κύκλος Κινητικότητας*» τον Α΄ Κύκλο Κινητικότητας 2022. Κατόπιν «*Νέα Αίτηση*». Εάν ο χρήστης θέλει να εντοπίσει τα αιτήματα που έχουν ήδη υποβληθεί πατάει «*Εύρεση*», πάντα έχοντας επιλέξει τον Α΄ Κύκλο Κινητικότητας 2022.

Στο πεδίο «*Φορέας, τον οποίο αφορά το αίτημα*» επιλέγει, εάν μεν υποβάλλει αίτημα για τον ίδιο, την ονομασία του φορέα του από την «*Επιλογή από Λίστα*» και εάν υποβάλλει αίτημα για «*εποπτευόμενο*» φορέα, επιλέγει την ονομασία του φορέα, για τον οποίο υποβάλλει το αίτημα. Οι φορείς που υποβάλλουν αίτημα μόνο για τους ίδιους, π.χ. τα Υπουργεία, έχουν δικαίωμα να επιλέξουν από την λίστα μόνο τον ίδιο τον φορέα τους. Οι φορείς που μπορούν να υποβάλουν αίτημα για τον ίδιο τον φορέα αλλά και για τους «*εποπτευόμενους*» φορείς, όπως είναι οι Δήμοι, οι Περιφέρειες και οι Περιφερειακές Διευθύνσεις του Υπουργείου Παιδείας και Θρησκευμάτων, μπορούν να επιλέξουν τον φορέα από την λίστα.

Επισημαίνεται ότι στο πεδίο «*Επιλογή από Λίστα*», εάν το πεδίο «*Περιγραφή*» μείνει κενό και επιλεγεί «*Εύρεση*», η εφαρμογή φέρνει όλους τους φορείς που επιτρέπεται να υποβληθεί αίτημα από τον χρήστη.

Στο πεδίο «*Γενική Κυβέρνηση*» υπάρχουν οι επιλογές ΝΑΙ/ΟΧΙ, ανάλογα με το αν ο φορέας εμπίπτει ή όχι στη Γενική Κυβέρνηση, σύμφωνα με το Μητρώο Φορέων Γενικής Κυβέρνησης που τηρεί η ΕΛΣΤΑΤ (https://www.statistics.gr/el/statistics/-/publication/SEL08/-). Εάν ένας φορέας επιλέξει «ΟΧΙ», οπότε και δεν υπάγεται στο πεδίο εφαρμογής του ΕΣΚ, τότε υποχρεωτικά συμπληρώνει το πεδίο «*Διατάξεις που επιτρέπουν τη συμμετοχή του φορέα στον Κύκλο Κινητικότητας*» με τις σχετικές ειδικές διατάξεις που καθιστούν παραδεκτώς υποβληθέν το σχετικό αίτημα.

Το πεδίο «*Παρατηρήσεις*» συμπληρώνεται προαιρετικά με κάθε απαραίτητο κατά την κρίση του οικείου φορέα στοιχείο, το οποίο θα πρέπει να ληφθεί υπόψη.

Αφού συμπληρωθούν τα πεδία, επιλέγεται «*Αποθήκευση βασικών στοιχείων*».

Κατόπιν, στα «*Αναλυτικά*», ο χρήστης επιλέγει «*Εισαγωγή*». Στον Τύπο Μετακίνησης επιλέγει Μετάταξη ή Απόσπαση.

### **Εισαγωγή Αιτημάτων Μετάταξης**:

Στην περίπτωση της Μετάταξης επιλέγει Εργασιακή Σχέση, Σύνολο Αιτούμενων Θέσεων και Κατηγορία Εκπαίδευσης. Μόλις επιλέξει Κατηγορία Εκπαίδευσης εμφανίζεται πεδίο «*Κλάδος/Ειδικότητα*» και επιλέγει από την καταχωρημένη ήδη υπάρχουσα λίστα τον κλάδο ή την ειδικότητα. Η εφαρμογή εμφανίζει τους κλάδους και τις ειδικότητες που υπάρχουν στο Ψηφιακό Οργανόγραμμα και αντιστοιχούν στην Εργασιακή Σχέση και την Κατηγορία Εκπαίδευσης που έχει επιλέξει ο χρήστης. Κατόπιν επιλέγει «*Συνέχεια*». Στην επόμενη οθόνη «Εισαγωγή Αναλυτικού» εμφανίζονται πεδία ως εξής:

#### Εισαγωγή Αναλυτικού

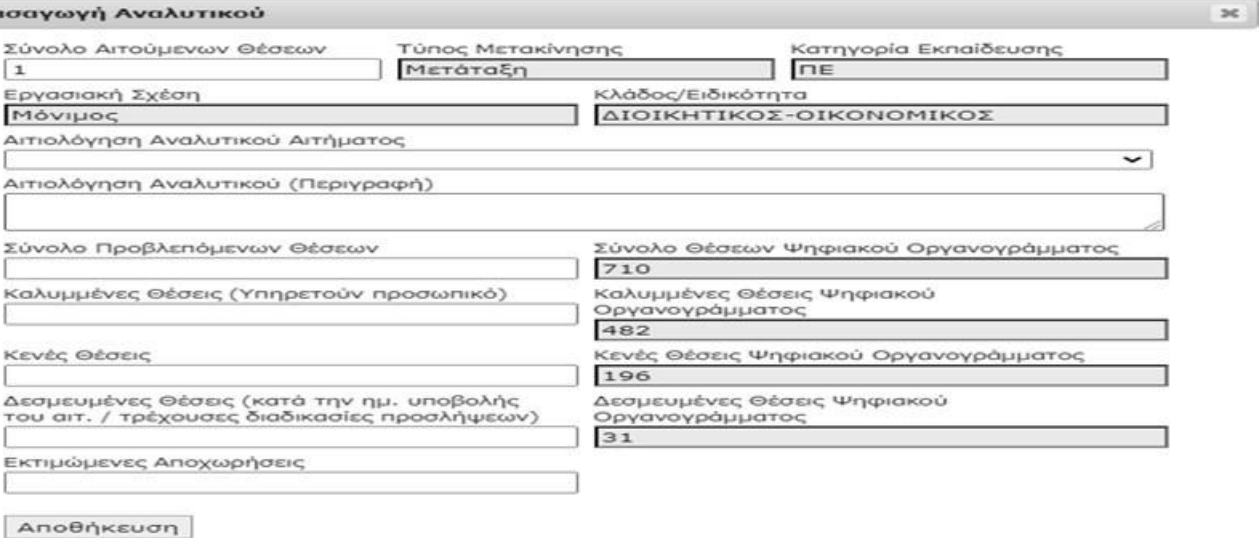

- 1. Το πεδίο «*Σύνολο Αιτούμενων Θέσεων*» έρχεται συμπληρωμένο από την προηγούμενη οθόνη.
- 2. Το πεδίο «*Αιτιολόγηση Αναλυτικού Αιτήματος*» επιλέγεται μία από τις παρακάτω τιμές:
	- Άσκηση επιπλέον/νέων αρμοδιοτήτων
	- Έλλειψη προσωπικού λόγω κινητικότητας
	- Αποχωρήσεις λόγω συνταξιοδότησης
	- Οργανωτική αναδιάρθρωση
	- Συσσωρευμένες υπηρεσιακές εκκρεμότητες
- 3. Αιτιολόγηση Αναλυτικού (Περιγραφή)

Το πεδίο αυτό συμπληρώνεται υποχρεωτικά, όταν δεν έχει επιλεγεί καμία από τις προαναφερόμενες στην ανωτέρω περ. 2 επιλογές, αλλά έχει επιλεγεί η «*κενή*» εγγραφή.

- 4. Τα πεδία «*Σύνολο Θέσεων Ψηφιακού Οργανογράμματος*», «*Καλυμμένες Θέσεις Ψηφιακού Οργανογράμματος*», «*Κενές θέσεις Ψηφιακού Οργανογράμματος*» και «*Δεσμευμένες Θέσεις Ψηφιακού Οργανογράμματος*» έρχονται προσυμπληρωμένες από το Ψηφιακό Οργανόγραμμα και δεν δύνανται να τροποποιηθούν.
- 5. Σύνολο Προβλεπόμενων Θέσεων: συμπληρώνεται βάσει των στοιχείων που τηρεί η οικεία υπηρεσία και στην καταγραφή αυτή περιλαμβάνονται τόσο οι οργανικές θέσεις – μονίμων ή με σχέση εργασίας Ι Δ Α Χ – όσο και οι προσωποπαγείς θέσεις της οικείας κατηγορίας/εκπαιδευτικής βαθμίδας και κλάδου/ειδικότητας.
- 6. Καλυμμένες Θέσεις (Υπηρετούν Προσωπικό): συμπληρώνεται βάσει των στοιχείων που τηρεί η οικεία Υπηρεσία.
- 7. Δεσμευμένες Θέσεις (κατά την ημερομηνία υποβολής του αιτήματος και αφορά στις τρέχουσες διαδικασίες προσλήψεων): συμπληρώνεται βάσει των στοιχείων που τηρεί η οικεία Υπηρεσία
- 8. Εκτιμώμενες Αποχωρήσεις: συμπληρώνεται βάσει των στοιχείων που τηρεί και γνωρίζει η οικεία Υπηρεσία και καταγράφεται ο αριθμός των υπαλλήλων της οικείας κατηγορίας και κλάδου που αποχωρούν αυτοδικαίως ή που έχουν ήδη υποβάλει αιτήσεις παραίτησης και είναι σε γνώση της υπηρεσίας ότι θα αποχωρήσουν.

Όταν ολοκληρωθεί η καταχώριση επιλέγεται «*Αποθήκευση*».

Στην περίπτωση που η συμπλήρωση των πεδίων των θέσεων δεν συμπίπτει με τα στοιχεία του Ψηφιακού Οργανογράμματος, εμφανίζεται ενημερωτικό μήνυμα *«Η τιμή του πεδίου «Σύνολο Θέσεων» διαφέρει από το άθροισμα των τιμών των πεδίων* "*Καλυμμένες Θέσεις», «Κενές Θέσεις» και «Δεσμευμένες Θέσεις». Είστε σίγουροι ότι θέλετε να συνεχίσετε με την αποθήκευση;».* Εάν ο χρήστης επιλέξει «ΝΑΙ», το αίτημα αποθηκεύεται. Κάθε αίτημα μετά την επιλογή Αποθήκευση εμφανίζεται ως εγγραφή στο πλαίσιο «*Αναλυτικά*».

Στα αιτήματα μετατάξεων, ο χρήστης στη συνέχεια πρέπει να επιλέξει σε κάθε εγγραφή την επιλογή «*Θέσεις*», ώστε να διεκπεραιώσει την ενέργεια «*Προσθήκη Θέσεων*». Επιλέγει «*Προσθήκη Θέσης*» και η εφαρμογή του εμφανίζει όλες τις κενές θέσεις του αιτούμενου κλάδου/ειδικότητας από το Ψηφιακό Οργανόγραμμα.

Αφού επιλέξει συγκεκριμένη εγγραφή Κωδικού Θέσης – Μονάδας – Ειδικού περιγράμματος πατάει Προσθήκη. Κατόπιν συμπληρώνει, τα εξής πεδία:

- Πρόσθετα Τυπικά Προσόντα
- Πρόσθετα Ουσιαστικά Προσόντα
- Συμπληρωματικές Πληροφορίες

Η συμπλήρωση των ανωτέρω είναι προαιρετική κατά το μέρος που δεν συμπεριλαμβάνονται ήδη τα στοιχεία αυτά στο σχετικό ειδικό περίγραμμα της θέσης, και αφορά όλους τους κωδικούς θέσεων που έχουν επιλεγεί κατά το προηγούμενο βήμα.

Με τον ίδιο τρόπο ο χρήστης προσθέτει θέσεις μέχρι να καλύψει το Σύνολο Αιτούμενων Θέσεων του αναλυτικού αιτήματος. Ακολούθως, στα «*Αναλυτικά*» στο δεξί άκρο δίπλα στις «*Θέσεις*» εμφανίζεται εντός παρενθέσεων ο αριθμός των θέσεων.

# **Εισαγωγή Αιτημάτων Απόσπασης**:

Στα «*Αναλυτικά*», ο χρήστης επιλέγει «*Εισαγωγή*». Στον Τύπο Μετακίνησης επιλέγει Απόσπαση. Κατόπιν συμπληρώνει «*Σύνολο Αιτούμενων Θέσεων*» και «*Κατηγορία Εκπαίδευσης*».

Εμφανίζεται το πεδίο «*Κλάδος/Ειδικότητα*». Στην «*Επιλογή από Λίστα*» ο χρήστης επιλέγει μεταξύ όλων των διαθέσιμων κλάδων/ειδικοτήτων και όχι μόνο μεταξύ αυτών που περιέχονται στο Ψηφιακό του Οργανόγραμμα.

Στην επόμενη οθόνη, «*Εισαγωγή Αναλυτικού*» το πεδίο «*Σύνολο Αιτούμενων Θέσεων*» έρχεται συμπληρωμένο από την προηγούμενη οθόνη.

- 1. Το πεδίο «*Αιτιολόγηση Αναλυτικού Αιτήματος*» επιλέγεται μία από τις παρακάτω τιμές:
- Άσκηση επιπλέον/νέων αρμοδιοτήτων
- Έλλειψη προσωπικού λόγω κινητικότητας
- Αποχωρήσεις λόγω συνταξιοδότησης
- Οργανωτική αναδιάρθρωση
- Συσσωρευμένες υπηρεσιακές εκκρεμότητες

### 2. Αιτιολόγηση Αναλυτικού (Περιγραφή) :

Υπενθυμίζεται ότι η αιτιολόγηση του θα πρέπει να είναι ειδική και εμπεριστατωμένη. **Εξυπακούεται δε ότι στην περίπτωση που ο φορέας αιτείται για απόσπαση υπάλληλο κατηγορίας και κλάδου/ειδικότητας που δεν περιλαμβάνεται στις οικείες οργανικές του διατάξεις ή στο ψηφιακό του οργανόγραμμα, εφόσον αυτό δεν έχει αναρτηθεί στο σύνολό του, η αιτιολόγηση του αιτήματος θα πρέπει να είναι ιδιαιτέρως αναλυτική και πλήρως τεκμηριωμένη, προκειμένου να στοιχειοθετείται επαρκώς η ανάγκη για απόσπαση υπαλλήλου κατηγορίας και κλάδου που δεν προβλέπεται στις οικείες οργανικές διατάξεις, οπότε βάσει της αιτιολογίας αυτής να δύναται να αξιολογηθεί το σχετικό αίτημα.**

Τα πεδία «*Σύνολο Θέσεων Ψηφιακού Οργανογράμματος*», «*Καλυμμένες Θέσεις Ψηφιακού Οργανογράμματος*», «*Κενές θέσεις Ψηφιακού Οργανογράμματος*» και «*Δεσμευμένες Θέσεις Ψηφιακού Οργανογράμματος*» έρχονται προσυμπληρωμένα από το Ψηφιακό Οργανόγραμμα μόνο στην περίπτωση που ο ζητούμενος κλάδος/ειδικότητα υπάρχει στο Ψηφιακό Οργανόγραμμα του φορέα. Στην περίπτωση που ο ζητούμενος κλάδος/ειδικότητα δεν υπάρχει στο Ψηφιακό Οργανόγραμμα του φορέα, τα πεδία αυτά είναι συμπληρωμένα με τον αριθμό μηδέν.

Κατόπιν ο χρήστης συμπληρώνει τα παρακάτω πεδία:

1. Σύνολο Προβλεπόμενων Θέσεων

2. Καλυμμένες Θέσεις (Υπηρετούν Προσωπικό)

3. Δεσμευμένες Θέσεις (κατά την ημερομηνία υποβολής του αιτήματος και αφορά στις τρέχουσες διαδικασίες προσλήψεων)

4. Εκτιμώμενες Αποχωρήσεις

Τα εν λόγω πεδία συμπληρώνονται αντίστοιχα με τα όσα αναφέρθηκαν για τα αιτήματα μετατάξεων. Εάν ο ζητούμενος κλάδος/ειδικότητα δεν υπάρχει στον Οργανισμό του φορέα, ο χρήστης συμπληρώνει στα ανωτέρω πεδία τον αριθμό μηδέν.

Στα αιτήματα αποσπάσεων, ο χρήστης στη συνέχεια πρέπει να επιλέξει στο δεξί άκρο της εγγραφής την επιλογή «*Ανάγκες*», ώστε να εισάγει την οργανική μονάδα που θα αποσπαστεί ο υπάλληλος και να διεκπεραιώσει την ενέργεια «*Διαχείριση Αναγκών*». Επιλέγει «*Προσθήκη Ανάγκης*» και η εφαρμογή του εμφανίζει το «*Πλήθος Αναγκών*», προκειμένου να επιλέξει την οργανική μονάδα από το Ψηφιακό Οργανόγραμμα.

Αφού επιλέξει συγκεκριμένη Οργανική Μονάδα συμπληρώνει το πεδίο «*Συμπληρωματικές Πληροφορίες*» και πατάει «*Αποθήκευση*». Η συμπλήρωση του πεδίου «*Συμπληρωματικές Πληροφορίες*» είναι προαιρετική. Κατόπιν κλείνει το παράθυρο «*Διαχείριση Αναγκών*»

Με τον ίδιο τρόπο ο χρήστης προσθέτει τιμές μέχρι να καλύψει το Σύνολο Αιτούμενων Θέσεων του αναλυτικού αιτήματος για απόσπαση.

Όταν εισαχθούν όλα τα αιτήματα μετατάξεων και αποσπάσεων, ο χρήστης επιλέγει Προτεραιότητα Θέσεων μέσω της οποίας δύναται να ιεραρχήσει όλα ή μέρος των αιτημάτων, τοποθετώντας στο σχετικό αναδυόμενο πλαίσιο τον αριθμό 1 (ένα) στο πεδίο της «*Προτεραιότητας*», στο δεξί άκρο της εγγραφής της θέσης η κάλυψη της οποίας προηγείται σε σπουδαιότητα. Η συμπλήρωση της Προτεραιότητας είναι προαιρετική.

Αφού ολοκληρωθεί η ιεράρχηση μέρους ή όλων των θέσεων, επιλέγεται Αποθήκευση και κλείνει το αναδυόμενο πλαίσιο.

Καθ' όλη τη διάρκεια της εγγραφής των αιτημάτων, η αίτηση αποθηκεύεται αυτόματα ώστε ο χρήστης να μπορεί μέσω της οθόνης «*Αιτήματα Πλήρωσης Θέσεων (2022-)*», επιλέγοντας τον Α΄ Κύκλο Κινητικότητας 2022, να συνεχίσει την καταχώριση αιτημάτων που έχει ξεκινήσει, έχει αποθηκεύσει, αλλά δεν έχει ακόμα

ολοκληρώσει. Με τον ίδιο τρόπο και μέχρι τη λήξη διάρκειας του 1<sup>0υ</sup> σταδίου δύναται να εντοπίσει μία ήδη υποβληθείσα αίτηση για να την τροποποιήσει ή να την ακυρώσει.

Όταν ολοκληρώσει τις εγγραφές και ορίσει την προτεραιότητά τους, ο χρήστης επιλέγει «*Υποβολή*». Μετά την Υποβολή και μέχρι τη λήξη της προθεσμίας υποβολής αιτημάτων, υπάρχει δυνατότητα Τροποποίησης και επανυποβολής του αιτήματος.

Επιπλέον, παρέχεται η δυνατότητα για τη Διαγραφή Αιτήματος που έχει ήδη καταχωριστεί.

Στη σελίδα «*Αιτήματα Πλήρωσης Θέσεων (2022-)*» ο χρήστης μπορεί να βλέπει συγκεντρωτικά όλα τα αιτήματα που έχει υποβάλει, μαζί με τους κωδικούς αίτησης και υποβολής, καθώς και τη δυνατότητα Προβολής τους (για πιθανό έλεγχο, τροποποίηση ή ακύρωση).

Επιπλέον, οι χρήστες θα μπορούν να εξάγουν όλα τα αιτήματα σε μορφή αρχείου excel, ώστε να κάνουν έναν τελικό έλεγχο πριν τα υποβάλουν.

Η εξαγωγή σε excel έχει τρεις (3) επιλογές: 1) Εξαγωγή όλων των δεδομένων, 2) Εξαγωγή συγκεντρωτικών σε επίπεδο αιτήματος και 3) Εξαγωγή συγκεντρωτικά σε επίπεδο αναλυτικών.

Τέλος, σας γνωρίζουμε ότι οι θέσεις που υποβάλλονται για κάλυψη με μετάταξη στο πλαίσιο του ΕΣΚ δεσμεύονται ήδη από την πρώτη καταχώριση του οικείου φορέα ακόμα και κατά την επιλογή της προσωρινής αποθήκευσης.

# **4. ΔΙΑΔΙΚΑΣΙΑ ΕΛΕΓΧΟΥ ΑΙΤΗΜΑΤΩΝ ΠΛΗΡΩΣΗΣ ΘΕΣΕΩΝ ΣΤΟ Β΄ ΣΤΑΔΙΟ**

Ο έλεγχος και υποβολή των αιτημάτων γίνεται από τις υπηρεσίες που περιγράφονται στην παράγραφο 1 της παρούσας εγκυκλίου με τους χρήστες με ρόλο «*Διαχειριστής Ελέγχου Αιτημάτων Πλήρωσης Θέσεων*». Ο Προϊστάμενος της αντίστοιχης Διεύθυνσης Διοικητικού/Προσωπικού του φορέα ορίζει με απόφασή του υπαλλήλους με τον ρόλο: « Διαχειριστής Ελέγχου Αιτημάτων Πλήρωσης Θέσεων». Ο Προϊστάμενος της Διεύθυνσης Διοικητικού/Προσωπικού θα μπορεί να αποδώσει ρόλους σε έναν ή περισσότερους υπαλλήλους ή και στον ίδιο. Η απόδοση του ρόλου υλοποιείται ακολουθώντας τη διαδικασία που περιγράφεται στην παράγραφο 3 της παρούσας εγκυκλίου.

Οι χρήστες με ρόλο «Διαχειριστής Ελέγχου Αιτημάτων Πλήρωσης Θέσεων» αναλαμβάνουν να επεξεργαστούν και να υποβάλλουν τα αιτήματα πλήρωσης θέσεων για τον φορέα τους και τους

υποκείμενους φορείς / νομικά πρόσωπα. Ο κατά τα ανωτέρω ορισμένος υπάλληλος (χρήστης) για τον έλεγχο των αιτημάτων πλήρωσης, εισέρχεται στην εφαρμογή της απογραφής (hr.apografi.gov.gr) με τη χρήση των προσωπικών του κωδικών TAXISNET. Στη σελίδα «Επιλέξτε τη θέση στην οποία θέλετε να συνδεθείτε» επιλέγεται ο ρόλος «Διαχειριστής Ελέγχου Αιτημάτων Πλήρωσης Θέσεων». Εισέρχεται στην εφαρμογή «Διαχείριση Κινητικότητας», «Αιτήματα Πλήρωσης Θέσεων (2022-)». Στο πεδίο «Κύκλος Κινητικότητας» επιλέγει «Α' Κύκλος Κινητικότητας 2022» και πατάει «Εύρεση». Εμφανίζονται σε κάθε γραμμή τα αιτήματα ανά φορέα. Π.χ. στην περίπτωση των Αποκεντρωμένων Διοικήσεων θα εμφανιστεί το αίτημα της ίδιας της Αποκεντρωμένης Διοίκησης, καθώς και τα αιτήματα των Δήμων, των Περιφερειών, και των εποπτευομένων Νομικών προσώπων. Πηγαίνοντας στο κάθε αίτημα και επιλέγοντας «Προβολή» ανά γραμμή ο χρήστης μπορεί να δει σε νέα οθόνη τα αιτήματα του κάθε φορέα.

1. Για να **εγκρίνει** το αίτημα και έτσι αυτό να υποβληθεί χωρίς αλλαγές στην Κεντρική Επιτροπή Κινητικότητας επιλέγει: «Επεξεργασία». Εμφανίζεται μήνυμα «Είστε σίγουροι ότι θέλετε να επεξεργαστείτε το αίτημα με κωδικό (κωδικός αιτήματος);» Ο χρήστης επιλέγει «Ναι». Εμφανίζεται μήνυμα «Μπορείτε πλέον να επεξεργαστείτε το αίτημα. Ο χρήστης επιλέγει «ΟΚ».

Στο κάτω μέρος της οθόνης εμφανίζονται οι Επιλογές: «Προβολή Αρχικού Αιτήματος Φορέα», «Προτεραιότητα Θέσεων», «Έγκριση», «Απόρριψη». Για να εγκριθεί εξ 'ολοκλήρου το αίτημα επιλέγει «Έγκριση». Μετά την «Έγκριση», η Κατάσταση του Αιτήματος αλλάζει σε «Εγκεκριμένο». Μέχρι το τέλος της προθεσμίας ελέγχου δίνεται η δυνατότητα τροποποίησης και εκ νέου έγκρισης ή απόρριψης του Αιτήματος, επιλέγοντας «Προβολή» και «Τροποποίηση».

2. Για να **απορρίψει** το αίτημα και έτσι αυτό να μην υποβληθεί καθόλου στην Κεντρική Επιτροπή Κινητικότητας επιλέγει: «Επεξεργασία». Εμφανίζεται μήνυμα «Είστε σίγουροι ότι θέλετε να επεξεργαστείτε το αίτημα με κωδικό (κωδικός αιτήματος);» Ο χρήστης επιλέγει «Ναι». Εμφανίζεται μήνυμα «Μπορείτε πλέον να επεξεργαστείτε το αίτημα. Ο χρήστης επιλέγει «ΟΚ». Στο κάτω μέρος της οθόνης εμφανίζονται οι Επιλογές: «Προβολή Αρχικής Αρχικού Αιτήματος», «Προτεραιότητα Θέσεων», «Έγκριση», «Απόρριψη». Για να απορριφθεί εξ' ολοκλήρου το αίτημα επιλέγει «Απόρριψη». Η εφαρμογή εμφανίζει μήνυμα: «Το αίτημα του φορέα θα απορριφθεί στο σύνολό του. Με την απόρριψη το αίτημα πλήρωσης θέσεων δεν συμπεριλαμβάνεται στα αιτήματα που θα εξεταστούν για την κινητικότητα.» Μετά την «Απόρριψη», η Κατάσταση του Αιτήματος αλλάζει σε «Απορριφθέν». Μέχρι το τέλος της προθεσμίας ελέγχου δίνεται η δυνατότητα τροποποίησης και εκ νέου έγκρισης ή απόρριψης του Αιτήματος, επιλέγοντας «Προβολή» και «Τροποποίηση».

3. Για να **επεξεργαστεί** το αίτημα και έτσι αυτό να υποβληθεί με ορισμένες αλλαγές στην Κεντρική Επιτροπή Κινητικότητας επιλέγει «Επεξεργασία». Εμφανίζεται μήνυμα «Είστε σίγουροι ότι θέλετε να επεξεργαστείτε το αίτημα με κωδικό (κωδικός αιτήματος);» Ο χρήστης επιλέγει «Ναι». Εμφανίζεται μήνυμα «Μπορείτε πλέον να επεξεργαστείτε το αίτημα. Ο χρήστης επιλέγει «ΟΚ». Πάνω από τα Αναλυτικά στοιχεία δίνεται η δυνατότητα επιλογής «Επεξεργασίας των βασικών στοιχείων». Εκεί δίνεται η δυνατότητα επεξεργασίας των πεδίων «Γενική Κυβέρνηση» (Ναι/Όχι) και «Παρατηρήσεις». Όταν γίνουν οι διορθώσεις στα βασικά στοιχεία επιλέγει «Αποθήκευση Βασικών Στοιχείων». Μεταβαίνει στον πίνακα «Αναλυτικά» και εκεί εμφανίζονται όλα τα αιτήματα Μετατάξεων και Αποσπάσεων.

Σε κάθε συγκεκριμένη εγγραφή αναλυτικού αιτήματος δίνονται στο δεξί άκρο οι επιλογές:

Διαγραφή: όταν θέλουμε να διαγράψουμε το συγκεκριμένο αίτημα. Όταν διαγράφουμε ένα αίτημα μετάταξης, τότε όλες οι οργανικές θέσεις που είχαν δεσμευτεί καθίστανται αμέσως κενές. Εάν, μετά τη διαγραφή, εισάγουμε νέο αίτημα, οι θέσεις που συνδέουμε σε αυτό δεσμεύονται εκ νέου.

Επεξεργασία: όταν θέλουμε να επεξεργαστούμε τα αναλυτικά στοιχεία του συγκεκριμένου αιτήματος. Εμφανίζεται η οθόνη «Επεξεργασία Αναλυτικού», στην οποία ο χρήστης μπορεί να διαγράψει ή να προσθέσει θέσεις στο αναλυτικό αίτημα, μέσω του πεδίου «Σύνολο Αιτούμενων Θέσεων», ή να τροποποιήσει τα λοιπά πεδία, «Αιτιολόγηση Αναλυτικού Αιτήματος», «Αιτιολόγηση Αναλυτικού (Περιγραφή)», «Σύνολο Προβλεπόμενων Θέσεων», «Καλυμμένες Θέσεις (Υπηρετούν Προσωπικό)», «Κενές Θέσεις», «Δεσμευμένες Θέσεις (κατά την ημ. υποβολής του αιτ. / τρέχουσες διαδικασίες προσλήψεων)» και «Εκτιμώμενες Αποχωρήσεις».

Κάθε φορά που επεξεργάζεται ένα Αναλυτικό Αίτημα επιλέγει «Αποθήκευση», και εάν δεν επιθυμεί να κάνει καμία αλλαγή κλείνει το παράθυρο και επιστρέφει στην προηγούμενη οθόνη.

Θέσεις: όταν θέλουμε να επεξεργαστούμε τη σύνδεση των αιτούμενων θέσεων με το ψηφιακό οργανόγραμμα, π.χ. με διαγραφή ή προσθήκη θέσης.

Προσοχή: Όταν επεξεργαζόμαστε ένα αίτημα, και πατήσουμε «Επιστροφή», η εφαρμογή αποθηκεύει προσωρινά τις αλλαγές μας. Εάν έχουμε διαγράψει μία θέση από το αίτημα, η θέση αυτή καθίσταται κενή. Εάν έχουμε προσθέσει μία θέση, αυτή δεσμεύεται.

Μία θέση που κατέστη κενή επειδή την διαγράψαμε από το αίτημα, ακόμα και πριν την έγκριση ή την απόρριψη, δηλαδή κατά τη διάρκεια της επεξεργασίας μας, κατά την οποία η εφαρμογή αποθηκεύει προσωρινά όλες τις ενέργειές μας, μπορεί στο μεταξύ να δεσμευτεί με άλλη αιτιολογία στο Ψηφιακό Οργανόγραμμα ή να τροποποιηθεί από το Διαχειριστή Οργανογράμματος του φορέα υποβολής. Αυτό σημαίνει ότι, εάν αποφασίσουμε να την προσθέσουμε εκ νέου στο αίτημά μας, ή, το πιθανότερο, εάν αποφασίσουμε να επιλέξουμε Επαναφορά Αναλυτικών, η θέση δεν θα είναι πλέον κενή ή δεν θα έχει τα ίδια χαρακτηριστικά με την αρχικώς υποβληθείσα. Για το λόγο αυτό παρακαλούμε τις υπηρεσίες –στο βαθμό που αυτό είναι εφικτό - να μην τροποποιούν τις θέσεις που υποβάλλονται στην Κινητικότητα και ενδεχομένως διαγράφονται από το φορέα Ελέγχου μεσούσης της διαδικασίας Κινητικότητας, γιατί αυτό δημιουργεί τα προαναφερόμενα προβλήματα.

Αμέσως κάτω από τον πίνακα Αναλυτικά δίνονται οι επιλογές:

Εισαγωγή : εάν θέλουμε να προσθέσουμε θέσεις ή ανάγκες κλάδων και ειδικοτήτων που δεν υπάρχουν στο τρέχον αίτημα. Για την προσθήκη νέου αιτήματος ακολουθείται η διαδικασία της παραγράφου 1 της παρούσας εγκυκλίου, με τη διαφορά ότι ο ρόλος «Υποβολή αιτημάτων πλήρωσης θέσεων» πλέον ασκείται από το ρόλο «Διαχειριστής Ελέγχου Αιτημάτων Πλήρωσης Θέσεων». Η Εισαγωγή χρησιμεύει για να προσθέσουμε αιτήματα σε άλλους κλάδους/ειδικότητες από αυτές που υπάρχουν ήδη στο αίτημα. Εάν θέλουμε να προσθέσουμε θέσεις ή ανάγκες σε ήδη υπάρχοντες κλάδους/ειδικότητες, τότε θα μεταβούμε στη συγκεκριμένη εγγραφή, θα επιλέξουμε «Επεξεργασία» και εκεί θα αυξήσουμε τις θέσεις ή τις ανάγκες. Κατόπιν θα συνδέσουμε και τις πρόσθετες θέσεις από την αντίστοιχη επιλογή.

Επισημαίνουμε ότι οι φορείς μπορεί να αξιοποιήσουν τη φάση ελέγχου των αιτημάτων τους για να

προσθέσουν θέσεις που κατά την 1η φάση ήταν δεσμευμένες και στο μεταξύ κενώθηκαν και είναι πλέον διαθέσιμες για υποβολή στο πλαίσιο της Κινητικότητας.

Επαναφορά Αναλυτικών: εάν θέλουμε να αναιρέσουμε τις ενέργειες που κάναμε στα Αναλυτικά και να επανέλθουν όλα τα αιτήματα ακριβώς έτσι όπως τα υπέβαλε αρχικά ο φορέας. Εμφανίζεται μήνυμα: «ΠΡΟΣΟΧΗ: Τα αναλυτικά στοιχεία του αιτήματος θα τεθούν όπως τα υπέβαλε αρχικά ο φορέας. Αν έχετε κάνει αλλαγές, οι αλλαγές θα χαθούν χωρίς δυνατότητα επαναφοράς.» και επιλέγουμε «Ναι».

Επαναλαμβάνουμε ότι, εάν στο μεταξύ, μία από τις θέσεις που διαγράψαμε έχει δεσμευτεί για άλλο λόγο από το οικείο φορέα, η εφαρμογή εμφανίζει μήνυμα: «Παρουσιάστηκαν σφάλματα. Παρακαλώ διορθώστε τα για να μπορέσετε να υποβάλετε το αίτημα» και το μήνυμα που εμφανίζεται στο άνω άκρο της οθόνης είναι «Η θέση με κωδικό …………. δεν είναι κενή. H δέσμευσή της δεν μπορεί να ολοκληρωθεί.». Δηλαδή η εφαρμογή μας ενημερώνει ότι η θέση που αφαιρέσαμε από το αρχικό αίτημα δεν είναι πια κενή και δεν μπορούμε να την εισάγουμε εκ νέου.

Επίσης, στο κάτω μέρος της οθόνης βρίσκονται οι επιλογές «Προβολή Αρχικού Αιτήματος Φορέα» και «Προτεραιότητα Θέσεων».

Η επιλογή «Προβολή Αρχικού Αιτήματος Φορέα» εμφανίζει σε νέο παράθυρο την αρχική αίτηση του φορέα σε περίπτωση που χρειαστεί να τη συμβουλευτεί ο Διαχειριστής Ελέγχου.

Η επιλογή «Προτεραιότητα Θέσεων» επιτρέπει σε αναδυόμενο πλαίσιο να τροποποιηθεί η προτεραιοποίηση των θέσεων που είχε επιλέξει ο φορέας. Κάθε αλλαγή εδώ πρέπει να συνοδευτεί από την επιλογή «Αποθήκευση» που δίνεται εντός του πλαισίου. Από τη στιγμή που ο χρήστης έχει πατήσει «Προβολή» σε ένα αίτημα, ακόμα και αν δεν κάνει έχει σημαντικές τροποποιήσεις, η Κατάστασή του στην οθόνη «Αιτήματα Πλήρωσης Θέσεων» θα αλλάξει από «Υποβολή Φορέα» σε «Υπό Έλεγχο» και όταν επιλέγει «Προβολή» θα μπορεί να επεξεργαστεί όλες τις εγγραφές.

Εξαγωγή δεδομένων σε excel: Για την καλύτερη επεξεργασία των αιτημάτων ο χρήστης μπορεί να τα εξάγει σε αρχείο «excel» πατώντας «Εξαγωγή Αναλυτικών σε excel». Η εξαγωγή σε excel έχει τρεις (3) επιλογές: 1) Εξαγωγή όλων των δεδομένων, 2) Εξαγωγή συγκεντρωτικών σε επίπεδο αιτήματος και 3)Εξαγωγή συγκεντρωτικά σε επίπεδο αναλυτικών. Στο excel εμφανίζονται τα αναλυτικά στοιχεία όλων των αιτημάτων. Προσοχή: το αρχείο excel περιλαμβάνει τα αιτήματα ανάλογα με την προεπιλεχθείσα τιμή στην «Κατάσταση Ελέγχου». Αν ο χρήστης θέλει να εκτυπωθούν όλα τα αιτήματα αναλυτικά, ανεξαρτήτως κατάστασης ελέγχου, μπορεί να αφήσει την κατάσταση ελέγχου κενή και θα συμπεριληφθούν όλα.

**Μετά τις απαραίτητες τροποποιήσεις πρέπει να επιλεχθεί οπωσδήποτε η «Έγκριση» ώστε το αίτημα να προωθηθεί για αξιολόγηση από την ΚΕΚ.**

### **5. ΠΡΟΘΕΣΜΙΕΣ ΠΡΟΣ ΕΝΕΡΓΕΙΑ ΓΙΑ ΤΗΝ ΥΠΟΒΟΛΗ ΠΡΩΤΟΓΕΝΩΣ ΤΩΝ ΑΙΤΗΜΑΤΩΝ:**

Καλούνται οι αρμόδιοι φορείς προς καταχώριση πρωτογενώς των αιτημάτων, να έχουν καταχωρίσει τα αιτήματά τους κατά το πρώτο αυτό στάδιο **έως και τις 16/2/2022. Ακολούθως, το δεύτερο στάδιο θα ολοκληρωθεί έως και την 28<sup>η</sup> /2/2022.**

**Ειδικότερα, οι εποπτευόμενοι από τους ΟΤΑ φορείς, καθώς και οι Διευθύνσεις Εκπαίδευσης, παρακαλούνται για τις άμεσες ενέργειές τους και την αποστολή των αιτημάτων τους εγκαίρως προς τον αρμόδιο ΟΤΑ ή την αρμόδια Περιφερειακή Διεύθυνση Εκπαίδευσης αντίστοιχα, προκειμένου εκείνοι με τη σειρά τους να καταχωρίσουν και να υποβάλουν εμπροθέσμως το σχετικό αίτημα.**

### **6. ΓΕΝΙΚΕΣ ΟΔΗΓΙΕΣ – ΔΙΕΥΚΡΙΝΙΣΕΙΣ**

**1. Προϋπόθεση για τη συμμετοχή των φορέων ως υπηρεσιών υποδοχής στο Ενιαίο Σύστημα Κινητικότητας είναι, σύμφωνα με τα οριζόμενα στο άρ. 4 του ν. 4440/2016, όπως ισχύει, η κατάρτιση περιγραμμάτων θέσεων εργασίας καθώς και η καταχώριση των ως άνω στοιχείων μαζί με την κατανομή θέσεων ανά οργανική μονάδα εκ μέρους των φορέων στο ψηφιακό Οργανόγραμμα του άρθρου 16 του ιδίου νόμου.**

Περαιτέρω, με τις διατάξεις του άρ. 41 του ν. 4674/2020 (Α΄53) προβλέπονται τα εξής: *«1. Από 1ης.1.2020, για την υποβολή και έγκριση οποιουδήποτε αιτήματος μετάταξης τακτικού προσωπικού από και προς φορείς της Γενικής Κυβέρνησης, που εμπίπτουν στο πεδίο εφαρμογής του άρθρου 16 του ν. 4440/2016 (Α` 224), απαιτείται η προηγούμενη ανάρτηση της οικείας κενής θέσης στο Ψηφιακό Οργανόγραμμα του άρθρου αυτού. Για τις αποσπάσεις απαιτείται η ανάρτηση του Ψηφιακού Οργανογράμματος του* φορέα. Για τις προσλήψεις εφαρμόζεται το άρθρο 51 του ν. 4622/2019 (Α` 133). 2. Κάθε αντίθετη γενική ή *ειδική διάταξη καταργείται».*

Βάσει των ως άνω διατάξεων, **δεν θα εγκρίνεται κανένα αίτημα για μετάταξη ή απόσπαση εάν προηγουμένως δεν έχει αναρτηθεί η κενή οργανική θέση προκειμένου για μετάταξη ή το ψηφιακό οργανόγραμμα του φορέα, εφόσον πρόκειται για απόσπαση.**

Από το συνδυασμό των διατάξεων προκύπτει ότι η προηγούμενη ανάρτηση της κενής οργανικής θέσης που πρόκειται να καλυφθεί μέσω ΕΣΚ με τη διαδικασία της μετάταξης ή η ανάρτηση του ψηφιακού οργανογράμματος για την απόσπαση μέσω ΕΣΚ, αφορά τόσο στις νέες οργανικές διατάξεις των φορέων που έχουν εκδοθεί κατόπιν αξιολόγησης των δομών τους είτε τις παλαιότερες ισχύουσες οργανικές διατάξεις, **εφόσον με αιτιολογημένη έκθεση του οικείου φορέα, η οποία εγκρίνεται από τον αρμόδιο Υπουργό, βεβαιώνεται ότι οι υπηρεσιακές ανάγκες για τη λειτουργία του καλύπτονται από τις υφιστάμενες οργανικές διατάξεις.**

- **2.** Επισημαίνεται ότι οι φορείς πρέπει να επιδείξουν ιδιαίτερη επιμέλεια ώστε να αναρτηθούν τα σωστά ΠΘΕ της προκηρυσσόμενης θέσης και επιπλέον τα περιγράμματα θέσεων εργασίας να καταρτιστούν με ορθό τρόπο σύμφωνα με τις σχετικές οδηγίες του Τμήματος Ανάπτυξης Ανθρώπινου Δυναμικού της Υπηρεσίας μας, ιδίως ως προς τη συμπλήρωση του πεδίου «*Τυπικά Προσόντα*». Σημειώνεται ότι μετά την υποβολή του αιτήματος για συγκεκριμένη θέση εργασίας **δεν** υφίσταται δυνατότητα τροποποίησης του συγκεκριμένου περιγράμματος μέχρι την ολοκλήρωση του κύκλου κινητικότητας. Για ενδεχόμενη τροποποίηση απαιτείται διαγραφή του αιτήματος και επανυποβολή του (σε κάθε περίπτωση έως την καταληκτική προθεσμία υποβολής αιτημάτων των φορέων).
- **3.** Συναφώς, υπενθυμίζεται α) η αρ. ΔΙΔΔΑ/οικ.36239/22.10.2019, ΑΔΑ 6ΔΒΩ465ΧΘΨ-ΜΧ9, σχετική εγκύκλιος της Υπηρεσίας μας με θέμα **«Επέκταση της εφαρμογής για το Ψηφιακό Οργανόγραμμα της Δημόσιας Διοίκησης και Τοπικής Αυτοδιοίκησης»,** με την οποία παρέχονται οδηγίες για την

καταχώριση του ψηφιακού οργανογράμματος και των θέσεων και β) η αρ. ΔΙΠΑΑΔ/ΠΡΟΣ/335/οικ.15885/14.8.2020, ΑΔΑ Ψ9Υ346ΜΤΛ6-14Β εγκύκλιος με θέμα «**Ολοκλήρωση εκκρεμοτήτων σύνταξης ειδικών περιγραμμάτων θέσεων εργασίας»**.

- **4.** Τέλος, σε συνέχεια της αρ. ΔΙΔΑΔ/Φ.49Κ/647/16030/15-10-2020, ΑΔΑ Ψ62Σ46ΜΤΛ6-Σ04 εγκυκλίου μας, υπενθυμίζονται οι κάτωθι διατάξεις, οι οποίες αφορούν στην διαδικασία κινητικότητας του κύκλου αυτού:
	- Αρ. 66 του ν. 4722/2020 (Α΄ 177), σύμφωνα με τις οποίες το πάσης φύσεως προσωπικό όλων ανεξαιρέτως των νοσηλευτικών ιδρυμάτων της ημεδαπής, συμπεριλαμβανομένων των νοσηλευτικών ιδρυμάτων εποπτείας του Υπουργείου Παιδείας και Θρησκευμάτων, του Υπουργείου Εθνικής Άμυνας, καθώς και των στρατιωτικών νοσοκομείων, της Κεντρικής Υπηρεσίας του Υπουργείου Υγείας, καθώς και των λοιπών εποπτευόμενων φορέων του Υπουργείου Υγείας, εξαιρείται από τη συμμετοχή του στους κύκλους κινητικότητας του Ενιαίου Συστήματος Κινητικότητας του ν. 4440/2016 (Α΄ 224) για όσο χρόνο διαρκεί η πανδημία του κορωνοϊού COVID-19 και για όσο χρόνο απαιτούνται τα έκτακτα μέτρα αντιμετώπισης της πανδημίας αυτής. Η ως άνω εξαίρεση αίρεται με κοινή απόφαση των Υπουργών Εσωτερικών και Υγείας.
	- Αρ. 35 του ν. 4735/2020 (Α΄ 197), στις οποίες προβλέπονται τα εξής: *«1. Το πάσης φύσεως προσωπικό των Δήμων Μυτιλήνης, Δυτικής Λέσβου, Ανατολικής Σάμου, Δυτικής Σάμου, Βόρειας Κέρκυρας, Κεντρικής Κέρκυρας και Διαποντίων Νήσων, Νότιας Κέρκυρας, Αργοστολίου, Ληξουρίου, Σάμης, Σερβίων και Βελβεντού εξαιρείται από τη διαδικασία συμμετοχής του στους κύκλους κινητικότητας του Ενιαίου Συστήματος Κινητικότητας του ν. 4440/2016 (Α΄ 224) μέχρι την πλήρωση των προβλεπόμενων κενών οργανικών θέσεων των παγίων Οργανισμών Εσωτερικής Υπηρεσίας, όλων ανεξαιρέτως των κλάδων εκάστου των ως άνω Δήμων, σε ποσοστό 90%».*
	- Άρθρο 47 ν. 4795/2021, Κινητικότητα σε ν.π.δ.δ. εκτός Γενικής Κυβέρνησης, σύμφωνα με τις οποίες *«1. Υπάλληλοι των φορέων Γενικής Κυβέρνησης που υπάγονται στο πεδίο εφαρμογής του Ενιαίου Συστήματος Κινητικότητας (ν. 4440/2016) δύνανται να αποσπώνται ή να μετατάσσονται σε νομικά πρόσωπα δημοσίου δικαίου εκτός Γενικής Κυβέρνησης με τη διαδικασία και τις προϋποθέσεις του Ενιαίου Συστήματος Κινητικότητας. Σε περίπτωση απόσπασης, η δαπάνη μισθοδοσίας επιβαρύνει τον φορέα υποδοχής.*

Οι προαναφερόμενες εξαιρέσεις αφορούν το προσωπικό των εν λόγω φορέων, **ενώ οι ίδιοι οι φορείς αυτοί, εφόσον εμπίπτουν στο πεδίο εφαρμογής του ΕΣΚ, δύνανται να υποβάλουν αιτήματα για την κάλυψη των αναγκών τους με προσωπικό που υπάγεται στο πεδίο εφαρμογής του ΕΣΚ.**

**5. Κρίνεται απαραίτητη η ενημέρωση των θέσεων του Β΄ Κύκλου Κινητικότητας 2021, οι οποίες «έκλεισαν» χωρίς επιλογή υπαλλήλου, προκειμένου οι θέσεις αυτές να αποδεσμευτούν, ώστε να δύνανται να προκηρυχθούν στον τρέχοντα κύκλο.**

# **7. ΚΟΙΝΟΠΟΙΗΣΗ – ΔΗΜΟΣΙΟΠΟΙΗΣΗ ΤΗΣ ΠΑΡΟΥΣΑΣ ΕΓΚΥΚΛΙΟΥ**

Η Διεύθυνση Προσωπικού Τοπικής Αυτοδιοίκησης του Υπουργείου Εσωτερικών παρακαλείται να κοινοποιήσει αυθημερόν την παρούσα εγκύκλιο στους ΟΤΑ α' και β' βαθμού, τα Ν.Π.Δ.Δ και Ν.Π.Ι.Δ αυτών.

Τα Υπουργεία παρακαλούνται να κοινοποιήσουν αυθημερόν την παρούσα εγκύκλιο στα Ν.Π.Δ.Δ. και Ν.Π.Ι.Δ. που εποπτεύουν και οι Αποκεντρωμένες Διοικήσεις στα Ν.Π.Δ.Δ. και Ν.Π.Ι.Δ. της εποπτείας τους.

Η παρούσα εγκύκλιος βρίσκεται στην ηλεκτρονική διεύθυνση της Υπηρεσίας μας: www.ypes.gr, στη διαδρομή Ανθρώπινο Δυναμικό Δημοσίου Τομέα- Ανθρώπινο Δυναμικό καθώς επίσης και στον σύνδεσμο http://apografi.gov.gr/thesmiko\_plaisio\_all/egkyklioi.html.

 **Η Γενική Γραμματέας**

**Παρασκευή Χαραλαμπογιάννη**

ΑΚΡΙΒΕΣ ΑΝΤΙΓΡΑΦΟ H Προϊσταμένη του Τμήματος Γραμματείας και Παροχής Πληροφοριών Του Υπουργείου Εσωτερικών Μαρίνα Χρύση

# **ΠΙΝΑΚΑΣ ΑΠΟΔΕΚΤΩΝ**

- **1. Υπουργεία** Διευθύνσεις Διοικητικού/Προσωπικού
- **2. Γενικές και Ειδικές Γραμματείες Υπουργείων** Διευθύνσεις Διοικητικού/Προσωπικού
- **3. Γενικές και Ειδικές Γραμματείες**
- **4. Αποκεντρωμένες Διοικήσεις** Διευθύνσεις Διοικητικού/Προσωπικού
- **5. Ανεξάρτητες Αρχές**
- **6. Προεδρία της Κυβέρνησης**
- **7. Νομικό Συμβούλιο του Κράτους** Διεύθυνση Διοικητικού και Λειτουργικής Υποστήριξης

# **ΚΟΙΝ.**:

- 1. Γραφεία Υπουργών, Αναπληρωτών Υπουργών και Υφυπουργών
- 2. Γραφεία Γενικών Γραμματέων
- 3. Γραφεία Ειδικών Γραμματέων
- 4. Γραφεία Υπηρεσιακών Γραμματέων
- 5. Α.Δ.Ε.Δ.Υ.

# **ΕΣΩΤΕΡΙΚΗ ΔΙΑΝΟΜΗ:**

- Γραφείο Υπουργού

- Γραφείο Γενικής Γραμματέως Ανθρώπινου Δυναμικού Δημόσιου Τομέα Γραφείο Υπηρεσιακής Γραμματέως
- web.support@ypes.gr (για ανάρτηση στην ιστοσελίδα του Υπουργείου στη διαδρομή Ανθρώπινο Δυναμικό Δημοσίου Τομέα- Ανθρώπινο Δυναμικό)

ΑΔΑ: Ψ8ΠΕ46ΜΤΛ6-Λ27